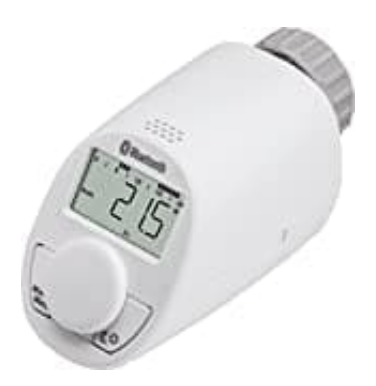

## **eQ-3 eqiva N Bluetooth**

**Werkseinstellungen wiederherstellen (rES)**

Die Werkseinstellungen des Heizkörperthermostaten können manuell wiederhergestellt werden. Dabei gehen alle vorgenommenen Einstellungen verloren.

1. Halte die **Mode-/Menu-Taste** mindestens **3 Sekunden** gedrückt.

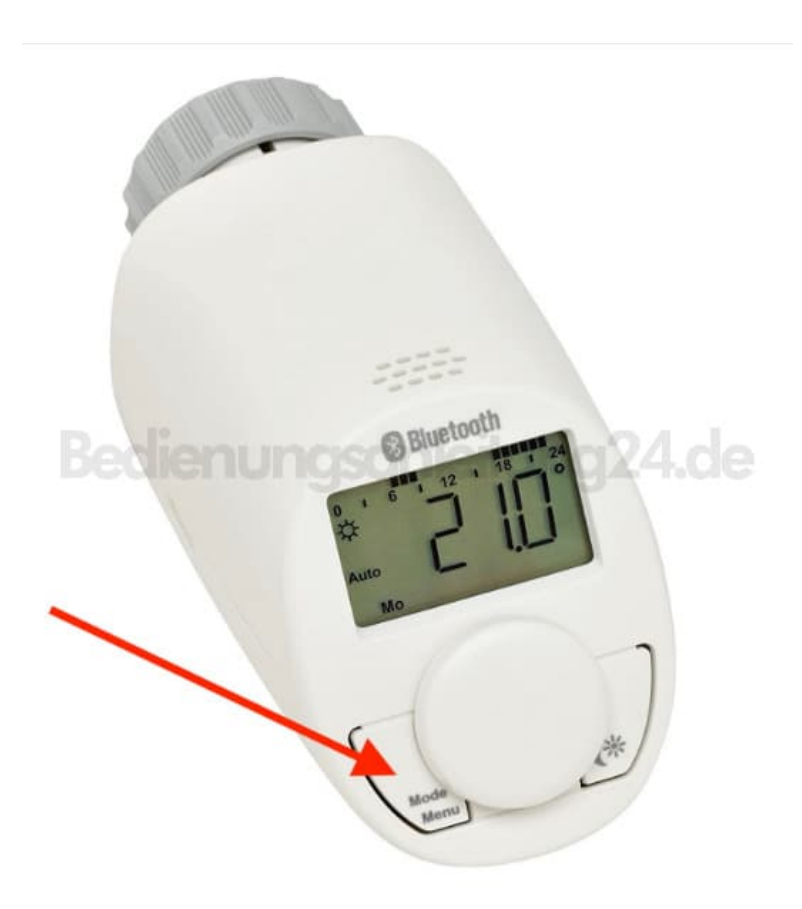

2. Wähle mit dem Stellrad den Menüpunkt "rES" aus.

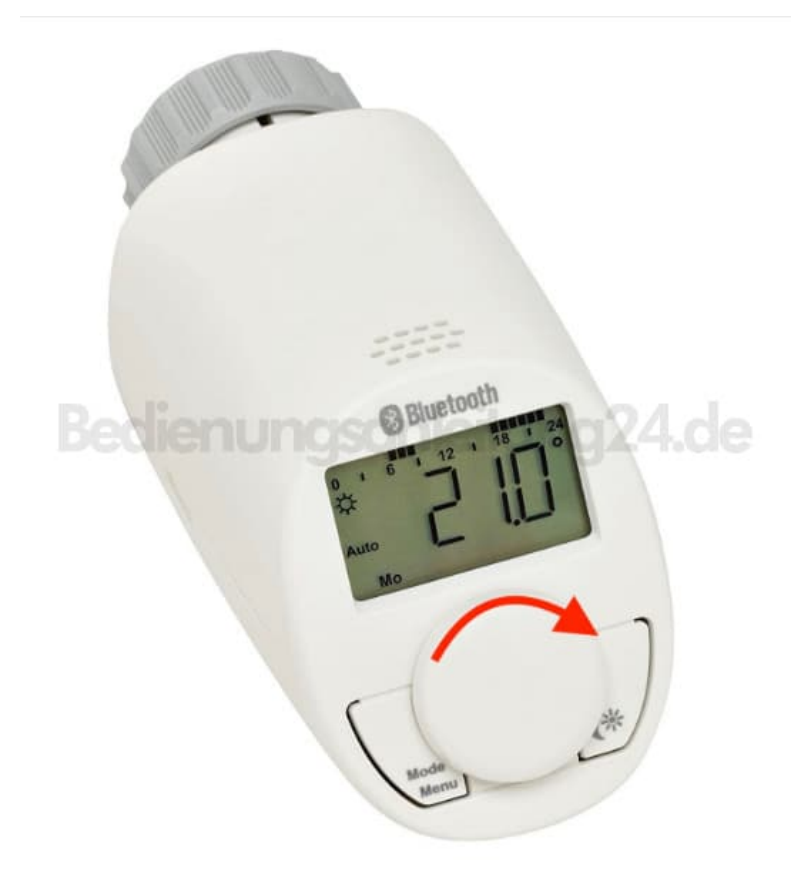

3. Bestätige durch kurzes **Drücken des Stellrads**.

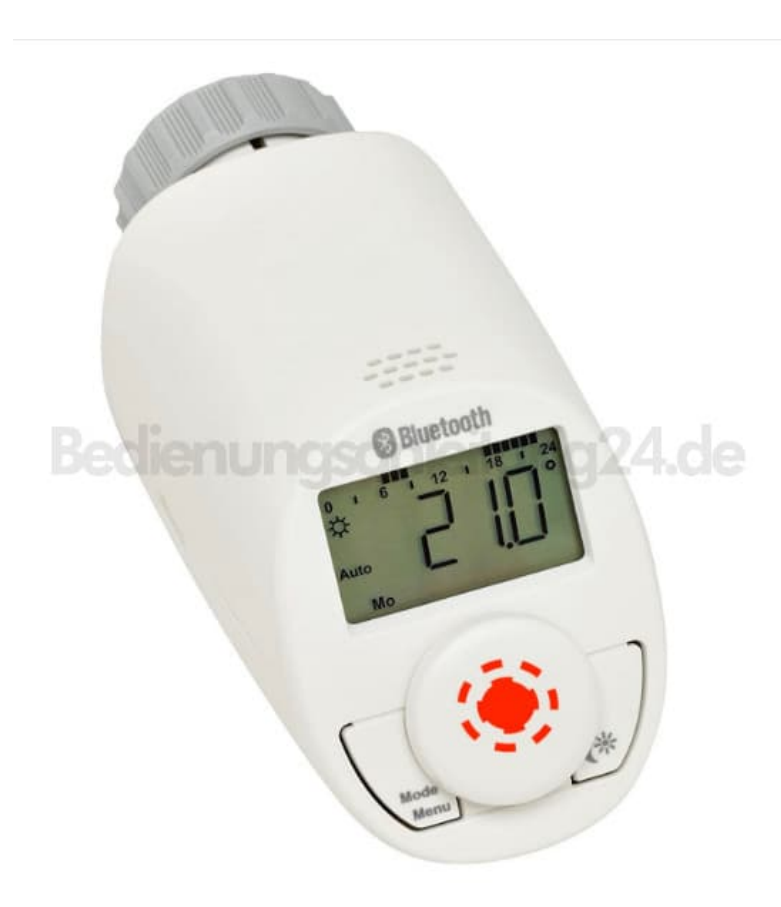

- 4. Anschließend erscheint "COnF" im Display.
- 5. Bestätige erneut durch kurzes **Drücken des Stellrads**.

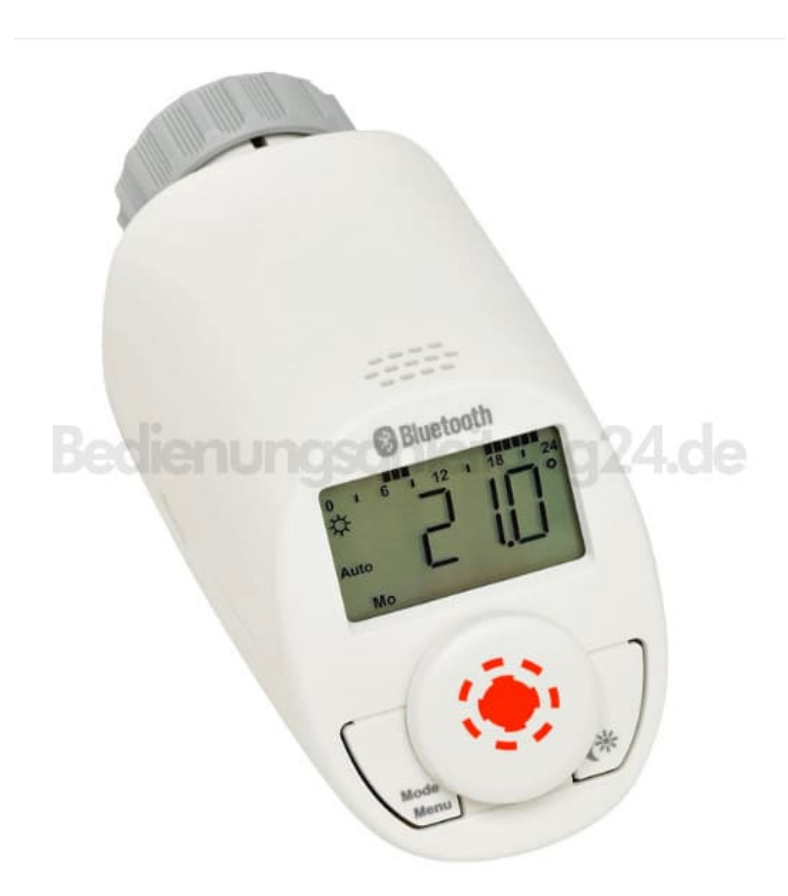